# İ**STANBUL BÖLGES**İ **TA**Ş**OCAKLARI B**İ**LG**İ **S**İ**STEM**İ**N**İ**N OLU**Ş**TURULMASI**

# **CONSTITUTING OF QUARRY INFORMATION SYSTEM IN ISTANBUL REGION**

## **N. Enver ÜLGER<sup>1</sup> , Mustafa KIZILTA**Ş **2 , U. Gökhan AKKAYA<sup>2</sup> , Ali KAHR**İ**MAN<sup>1</sup> 1** İ**stanbul Üni. Müh. Fak. Maden Müh. Böl., Avcılar-**İ**stanbul 2** İ**stanbul Üni. Fen Bilimleri Enstitüsü Maden Müh. Anabilim Dalı, Avcılar-**İ**stanbul**

**ÖZ:** Geçmişte günlük hayatımızda kullandığımız birçok verinin sözlü ifadelerle veya dağınık biçimde yazılı olarak kullanılması uygulama sorunlarını ve bu sorunların oluşturduğu verimlilik kaybını meydana getirmiştir. Bu kayıpları önlemek amacıyla veriler sınıflandırılmış böylelikle veriler arasında ilişkilerin bulunduğu tespit edilmiş ve bir veri tasarımı gerçekleştirilmiştir. Bu tasarımın sonucunda bilgi sistemleri ortaya çıkmıştır. Teknolojinin de günümüzde büyük yol kat etmesiyle bilgi sistemleri için araçlar geliştirilmiş bu sayede yapılan işlemler daha basitleşerek her çalışma alanına uyarlanabilir hale gelmiştir. Bu makale kapsamında; İstanbul Bölgesi taşocakları verilerinin Coğrafi Bilgi Sisteminde tasarımı, değerlendirilmesi ve yönetilmesi konu edilmiş; Coğrafi Bilgi Sistemi hakkında araştırmalar yapılmış ve toplanan veriler analiz edilerek bir bilgi sistemi kurulmuştur.

**Anahtar Kelimeler:** Bilgi sistemi, veri tabanı, veri tabanı yönetim sistemi, coğrafi bilgi sistemi, taşocakları

**ABSTRACT:** The usage of the data used in our daily life that were expressed in verbal or written in unorganized manner caused the problems in application, and these problems resulted in productivity losses. To eliminate these losses, the data were classified. Then, it was discovered that there were some relationships among these data, and data design was realized. As a result of this, information systems have appeared. With the development of the technology, new tools were created for information systems. As a result, the process was simplified and became easily adaptable to almost every study field. The aim of this paper is to collect the data from the quarries in İstanbul region and also to design, evaluate and to manage these data in geographical information system (GIS). Finally, the collected data were analyzed and an information system was formed.

**Key words:** Information systems, database, database management systems, geographic information systems, quarries

## **1. G**İ**R**İŞ

Günümüzde yararları tartışılmaz olan CBS'nin ilk uygulamaları 1912 yılında Duesseldorf ve Billerica (Massachusetts) de toplanan verilerin haritaya bilgilerin türetilmesi şekliyle başlamıştır. Daha sonraki yıllarda 1922'de İngiltere, 1929'da Newyork, 1950–1960'da Detroit, 1963'de Kanada'da ilk uygulamaları yapılmış ve o tarihlerden bu zamana kadar özellikle son 30 yılda pek çok uygulamayla devam etmiştir. Ülkemiz ise; özellikle kamuda CBS'nin örnekleri görülebilmektedir. Ülke madenciliğinde ise; yine kamuya ait birkaç işletmede CBS uygulanmaya çalışılmıştır. Ayrıca; üniversitelerimizin değişik bölümlerinde konuyla ilgili bazı çalışmalar yapılmaktadır.

Hazırlanan çalışmanın konusu olan İstanbul Bölgesi Taşocakları Bilgi Sistemi aşağıdaki amaçlar doğrultusunda oluşturulmuştur:

- İstanbul bölgesi taşocağı haritalarının istenen formatlarda planlanabilir ve güncellenebilir ortamlarda saklanması,
- Harita üzerinden seçilen taşocakları ile ilgili bilgilere hızlı ve kolay ulaşılması,
- Bölgedeki taşocaklarına ait veri tabanları oluşturulması ve bu verilerin kolay yönetilebilir, analiz edilebilir biçimde kullanılmasının sağlaması,
- CBS'nin madencilik alanında uygulanabileceği ve yararlı olabileceğinin gösterilmesi.

Hazırlanan sistemin, maden mühendisleri başta olmak üzere, üniversiteler, madencilik şirketleri, konuyla ilgili oda ve vakıflar için fayda oluşturması hedeflenmiştir.

## **2. MALZEME VE YÖNTEM**

#### **2.1. Kullanılan Yazılımlar**

Gelişen teknoloji sayesinde günümüzde CBS'nin oluşturulmasına yardımcı olacak nitelikte birçok uygulama aracı, diğer bir deyişle yazılım (ArcGIS, Mapinfo, NetcadGIS, vb.) mevcuttur. İstanbul Bölgesi Taşocakları Bilgi Sisteminde grafik veriler ve topolojik ilişkileri kurmak için Esri firmasının ArcGIS yazılımı, grafik olmayan veri tabanı oluşturulması için Microsoft firmasının Access yazılımı, veri tabanına girişlerin yapılabildiği ara yüz programının oluşturulması için Microsoft firmasının Visual Basic yazılımı<br>kullanılmıstır. Ancak bu projenin aktif halde bu projenin aktif halde kullanılabilir olması için, ArcView yazılımının kullanıcı bilgisayarlarında lisanslı halde mevcut olması gerekir. Bu nedenle, kullanıcıların yazılım ihtiyaçları göz ardı edilmemelidir.

#### **2.2. Yöntem**

Herhangi bir sistem tasarımında olduğu gibi Coğrafi Bilgi Sistemi ile oluşturulacak bir proje için de başlangıçta mutlaka bir metodoloji tespiti gerekmektedir. Bu düşünce ile İstanbul Bölgesi Taşocakları Bilgi Sisteminin geliştirilmesi için de bir metot gerçekleştirilmiştir. Sistemin tasarımının hazırlanması, gerçekleştirilebilmesi için birkaç temel adımın izlenmesi gerekmektedir. Bu adımların başında gereksinimlerin tespiti olmak üzere, diğer izlenmesi gerekli yollar aşağıdaki alt başlıklarda açıklanmıştır (Ülger, 2002; 1995; Yomralıoğlu, 1999).

**a) Gereksinimlerin Belirlenmesi:** Oluşturulmak istenen sistemin işlevsellik ve ekonomik olarak değerlendirilip analiz edilmesi gerekmektedir. Sistemin işleyebilmesi için ihtiyaç duyulan donanım, yazılım, veri ve uzman personel gibi ihtiyaçların net bir şekilde belirlenmesi gerekmektedir (Aronoff, 1993; Antenucci vd., 1991; Maguire, 1993).

Donanım seçiminde bilgisayar teknolojisindeki hızlı gelişme bu konudaki yatırımın maliyetlerini etkilemektedir. Bu nedenle yapılması gereken, oluşturulacak bilgi sistemi modeline uygun donanım sistemleri seçilmelidir. Ömrü 3-5 yıl olarak hesaplanan ve CBS kuruluş maliyetinin %10'u kadarlık gidere karşılık olan donanım seçimine geçilmelidir. Yani yukarda belirtilen veri niceliği ve niteliği ile yazılıma uygun bir donanım modeli belirlenmelidir. Eldeki para durumu da buna katkı sağlar (Güzel, 1997; Uça, 2002; Kahriman, 1993).

Yazılım seçiminde hedeflenen amaç doğrultusunda belirlenen işlemlerin sırası ile<br>gerçekleştirilebilmesi için uygulama araçlarının, gerçekleştirilebilmesi ihtiyaca uygun şekilde belirlenmesi gerekmektedir.

Donanım ve yazılım ihtiyaçlarının giderilmesinin ardından İstanbul Bölgesi Taşocakları Bilgi Sistemi için gerekli olan verilerin elde edilmesi ve bu verilerin sisteme uyarlanması gerekmektedir. İstanbul Bölgesi Taşocakları Bilgi Sistemleri için gerekli olan donanım ve yazılımların aksaksız olarak kurulabilmesi, verilerin uygun teknolojilerle ilgili kaynaklardan toplanmaları, sistemin çalıştırılması ve kullanılması için yeterli sayıda

uzman personele gereksinim olduğu açıktır (Bozyazı, 2002).

**b)** İ**zlenen Yöntem:** Coğrafi Bilgi Sistemi tasarımı; amacın belirlenmesi, bu amaca ulaşabilmek için ihtiyaç duyulan donanım, yazılım, veri ve uzman personel gibi ihtiyaçların da belirlenmesi ile uygulanabilir hale gelmiştir.

Bu doğrultuda İstanbul Bölgesi Taşocaklarına ait grafik ve grafik olmayan veriler elde edilmiştir.

Elde edilen grafik olmayan veriler bir düzen içerisinde tasarlanarak veritabanı oluşturulmuştur. Veritabanında oluşturulan tablolar arasında ilişkiler kurularak en etkili tasarım gerçekleştirilmiştir.

Bu veritabanına bilgi girişinin, kullanıcıları zorladığı düşünülerek verilerin veritabanına daha rahat bir biçimde giriş yapılabilmesi için ara yüz yazılımı geliştirilmiştir.

Grafik ve grafik olmayan verilerin birlikte kullanılması ile yani sayısal harita ve oluşturulan veritabanı arasında ilişkiler oluşturularak Coğrafi Bilgi Sistemi ortamı sağlanmıştır. Bu ortamda; harita üzerinde seçilecek bir taşocağına ait veritabanında yer alan bilgiler sorgulanabilmektedir. Bunun yanı sıra bu ortam sayesinde ocağa ait yazılı belgeler, resimler, uydu görüntüleri ve başka türde bağlantılar yapılabilmektedir.

#### **3. UYGULAMA**

## **3.1. Verilerin Elde Edilmesi**

**a) Grafik Verilerin Elde Edilmesi ve Analizi:** Bilgisayar ortamında İstanbul'a ait grafik verilere, sayısal haritalara gereksinim duyulmuş ve gerekli olan haritalar İstanbul Büyükşehir Belediyesi'nden temin edilmiştir. Haritalar; ArcGIS'te hazırlanmış İstanbul ve İstanbul'a komşu iki ilin il sınırlarını içeren tabaka ve tabakalardan oluşmaktadır. Bu harita üzerinde yorumlar yapılarak İstanbul Bölgesi Taşocakları Bilgi Sisteminde kullanılmak üzere tasarlanıp, tabakalar oluşturulup, düzenlemeler gerçekleştirilmiştir.

**b) Grafik Olmayan Verilerin Elde Edilmesi Ve Analizi\* :** Grafik olmayan veriler ise grafik verilerin ilişkili olduğu sosyo-ekonomik verilerdir. Bu çalışmada İstanbul bölgesinde, grafik verilerde belirlenen bölgede bulunan taşocağı hakkında:

- genel bilgiler,
- coğrafi durumu,
- kullanılan ekipmanlar,
- istihdam,
- rezerv,

1

- patlatma verileri,
- ruhsat durumu,
- üretim durumu

bilgileri (örnek olarak) yer almaktadır (Tokgöz, 1996).

<sup>\*</sup> Araştırmalar esnasında ocaklara ait verilerin toplanmasında sorunlar yaşanmış, bazı firmalar bazı verileri vermek istememişler, bu sebeple bu alanlar boş bırakılmıştır veya ortalama değerler üzerinden kabuller yapılarak veri girişleri gerçekleştirilmiştir.

Daha önce oluşturulan veri tabanı tasarımına uygun şekilde veri toplanması için tablolar üretilmiştir.

Örnek veri toplama tablosu Tablo 1'de gösterilmiştir.

**Tablo 1:** Ruhsat Verileri Veri Toplama Tablosu (Doğan vd., 2003) **Table 1:** Questionnaire Table of License.Data

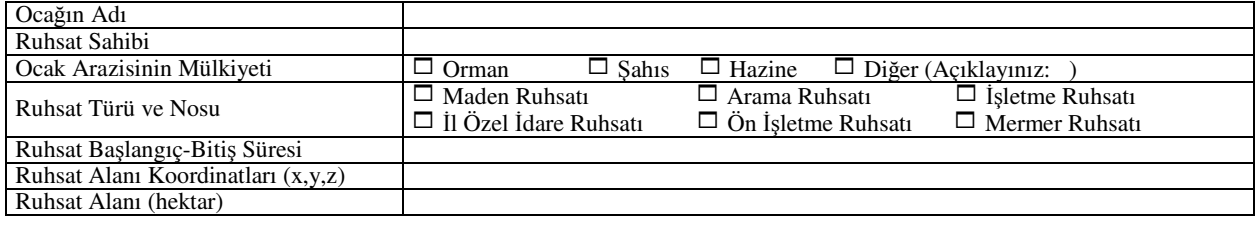

**c) Sistemin Korunması:** İstanbul Bölgesi Taşocakları Bilgi Sistemine ait grafik ve grafik olmayan bilgiler sistemde güvenli bir dosya içerisinde saklanması gerekliliği vardır. Asıl dosyalara müdahale sadece yönetici iznine bağlı olarak mevcut bilgiler salt-okunur özelliği ile kullanıcıya açılmaktadır. Bu bağlamda sisteme müdahale için gerekli şifre düzeneği kurulmuştur. Sistem sorumlusunun, genelde bilgilerin güncelleme işlevini yerine getirebilecek çalışma grubundan da sorumlu, CBS konusunda uzman bir kişi olma zorunluluğu vardır. Sistemin korunması denildiğinde; bilgilerin güvenli olarak saklanması, bakımı ve güncellenmesi olarak düşünülmektedir.

#### **3.2. Veri Tabanının Tasarımı**

İstanbul Bölgesi Taşocakları veri tabanı oluşturulurken, elde edilen grafik veriler ve grafik

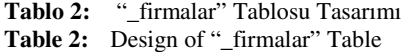

bütünü düşünülerek gerekli gruplama ve ilişki analizi yapılmıştır. Bu analizler sonucunda değişmeyen bilgi olarak ocak numarası belirlenmiştir, firma ise ocaklarla ilişkilendirilerek bir ocağın hangi firmaya ait olduğunun tespit edilebilirliği sağlanmıştır. Farklı tablolarda ocak numarası sütunu oluşturularak o tabloya giriş yapılacak verilerin hangi ocağa ait olduğu ve ocak–firma ilişkisi sayesinde bu verilerin hangi firmaya ait olduğu belirlenebilmekte ve sorgulanabilmektedir. Bu analizler sonucunda elde edilen verilerden tablo ve sütunlar oluşturulmuştur. Sütunlar oluşturulurken, kullanılabilecek veriler göz önünde bulundurulmak suretiyle veri türü ve veri uzunluğu belirlenmektedir. Bu bilgiler ışığında oluşturulan tablolardan örnek olarak "\_firmalar" ve "\_ocak\_bilgi" tablolarının özellikleri Tablo 2 ve 3'de sunulmuştur.

verilerle ilişkili grafik olmayan veriler ile konunun

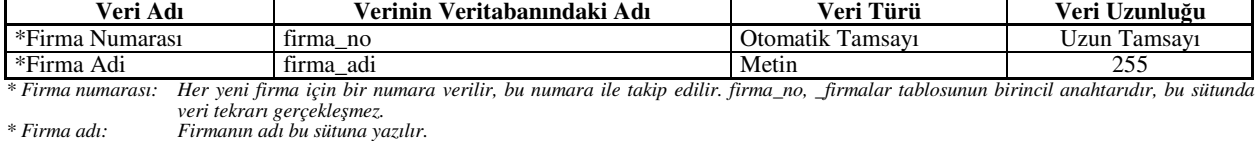

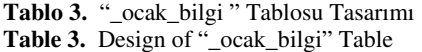

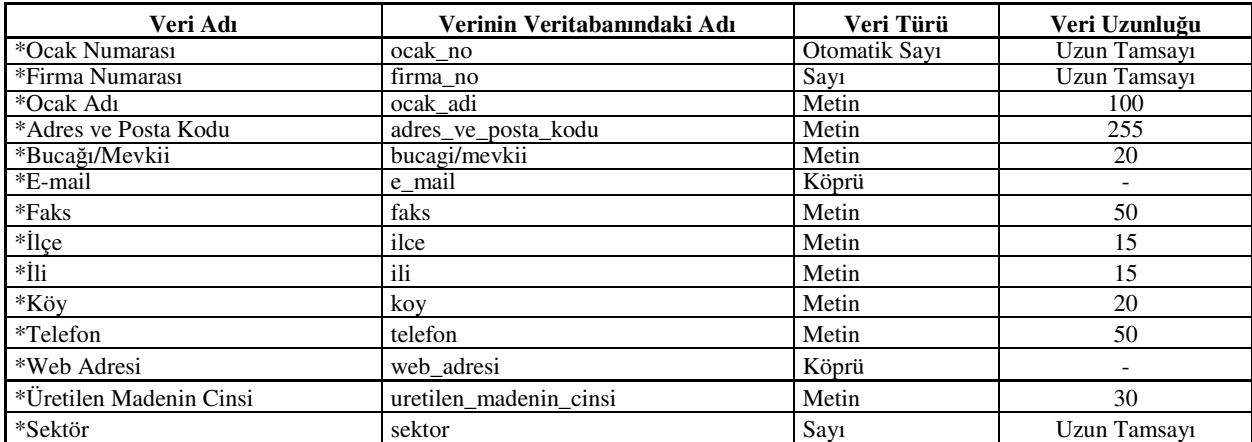

*\*Ocak Numarası: Her yeni ocak için bir numara verilir. "ocak\_no", "\_ocak\_bilgi" tablosunun birincil anahtarıdır, bu sütunda veri tekrarı gerçekle*ş*mez.* 

*\*Firma No: Verileri girilecek oca*ğ*ın ait oldu*ğ*u firmanın numarasının giri*ş *yapıldı*ğ*ı sütundur.* 

*\*Ocak Adı: Oca*ğ*ın adı bu sütuna yazılır.* 

- *\*Buca*ğ*ı/Mevkii: Oca*ğ*ın bulundu*ğ*u bucak veya mevkii giri*ş*i yapılan sütundur*
- *\*E-mail: Oca*ğ*ın elektronik posta adresinin giri*ş *yapıldı*ğ*ı sütundur.*
- *\*Faks: Oca*ğ*ın faks numarasının giri*ş *yapıldı*ğ*ı sütundur.*
- *\**İ*lçe: Oca*ğ*ın bulundu*ğ*u ilçenin giri*ş *yapıldı*ğ*ı sütundur.*

- *\*Köy: Oca*ğ*ın bulundu*ğ*u köyün giri*ş *yapıldı*ğ*ı sütundur.*
- *\*Telefon: Oca*ğ*ın telefon numarasının giri*ş *yapıldı*ğ*ı sütundur.*
- *\*Web adresi: Oca*ğ*ın internet adresinin giri*ş *yapıldı*ğ*ı sütundur.*
- *\*Üretilen Madenin Cinsi: Ocakta üretilen madenin cinsinsin giri*ş *yapıldı*ğ*ı sütundur.*
- *\*Sektör: Oca*ğ*ın çalı*ş*ma yaptı*ğ*ı sektörün giri*ş *yapıldı*ğ*ı sütundur. Bu sütun sektörlerin listesinin yer aldı*ğ*ı sektör tablosu ile ili*ş*kilidir.*

Tablolar belirtilen şekilde hazırlandıktan sonra veritabanı tasarım aşamasında tablolar arasında ilişkiler kurulmuş, firmalar tablosu ile ocak bilgi tablosu arasında firma no sütunları ilişkilendirilmiştir. Bu ilişki ocağın hangi firmaya ait olduğunun ocak tablosundan tespit edilebilmesi için yapılmıştır. İlişkilerin büyük çoğunluğunu oluşturan ocak bilgi tablosu ile coğrafi durum, ekipman, istihdam, patlatma verileri, rezerv, ruhsat, üretim tabloları arasında ocak numarası sütunları

ilişkilendirilmiştir. Ocak bilgi tablosunda bulunan bir ocağın bilgisi ile diğer tablolardaki o ocağa ait veriler belirlenebilmektedir. Bu ilişkilerin dışında değişmez olan seçenekler için ayrı tablolar oluşturulmuş ve ilgili tablolarla (delik düzeni, mülkiyet türü, ruhsat türü, sektör bilgisi) ilişkiler kurulmuştur. Bu ilişkiler Access programı kullanılarak Şekil 1'de görüldüğü biçimde oluşturulmuştur.

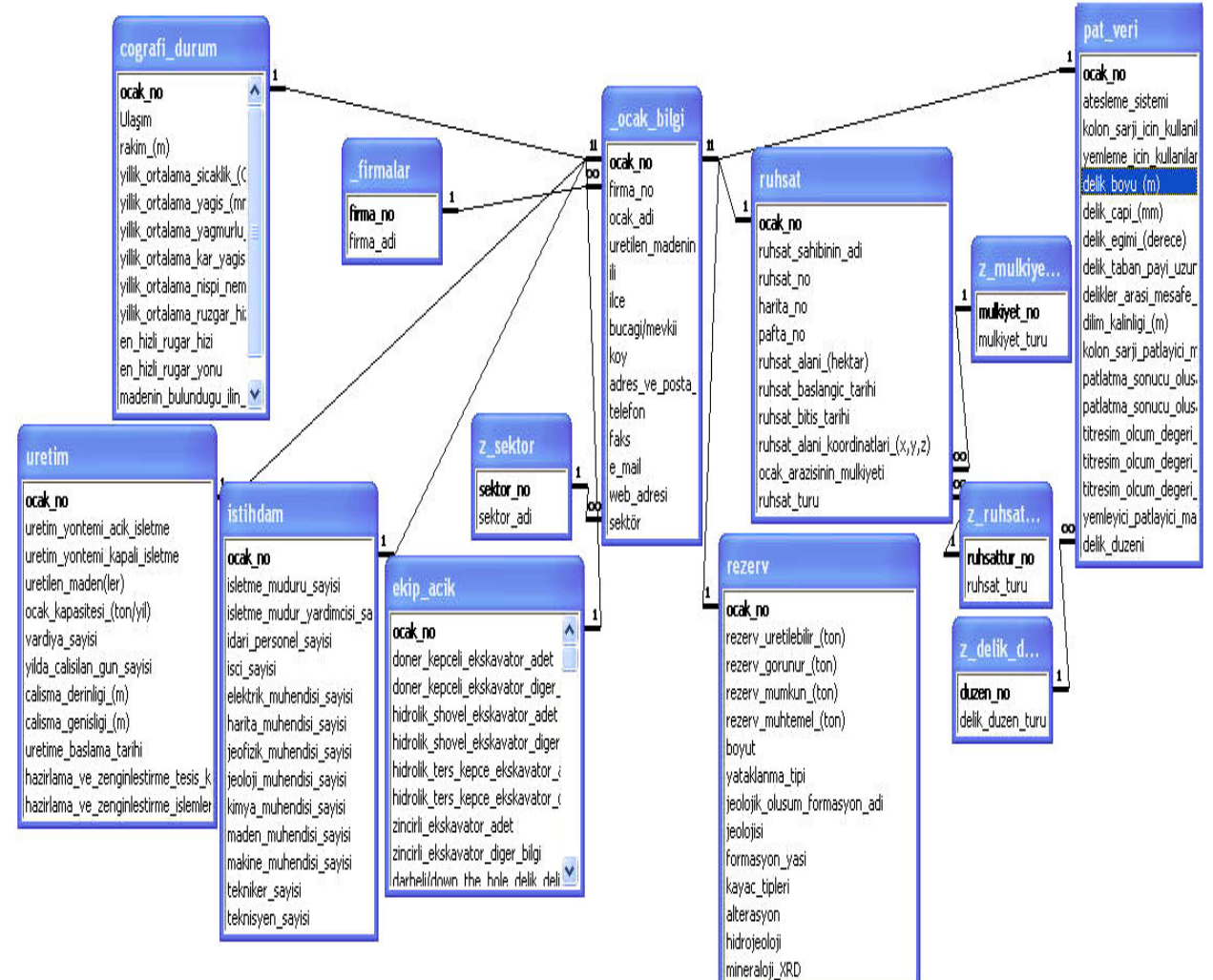

Ş**ekil 1:** MS Access Yazılımı İle Yaratılan İlişkiler **Figure 1:** Relationships Constituted by MS Access

*<sup>\*</sup>Adres ve Posta Kodu: Oca*ğ*ın adresinin ve posta kodunun giri*ş *yapıldı*ğ*ı sütundur.* 

*<sup>\*</sup>*İ*li: Oca*ğ*ın bulundu*ğ*u ilin giri*ş *yapıldı*ğ*ı sütundur.* 

## **3.3. Veri Giri**ş **Arayüz Yazılımının Olu**ş**turulması**

İstanbul Bölgesi Taşocakları Bilgi Sisteminin veri tabanının tasarımı tamamlandıktan sonra toplanan verilerin oluşturulan veri tabanına girişinin yapılması gerekmektedir. Bu veri girişleri, kullanılan Microsoft Access programından giriş yapılabildiği gibi başka yöntemlerle de yapılabilmektedir. Örneğin Microsoft Excel veri girişinde daha fazla esneklik sağladığı için Access yerine Excel tercih edilebilmektedir. Excel'e yapılan girişlerin tamamı daha sonra Access'e aktarılabilmektedir. Fakat son kullanıcının, verilen yetki çerçevesinde, daha rahat veri girişi yapabilmesi için Microsoft Visual Basic programı ile veri giriş ara yüz yazılımı geliştirilmiştir. Oluşturulan ara yüz programı yapılan veri girişlerini dolaysız olarak Access veri tabanına kayıt yapmasını mümkün kılmaktadır. Bu ara yüz yazılımının örnek penceresi Şekil 2'de gösterilmiştir, yapılan işlemler aşağıda sıralanmıştır;

- Yeni firma kaydı,
- Kayıt edilen firmalara ait ocak kaydı,
- Kayıt edilen ocakların genel verilerinin kaydı,
- Kayıt edilen ocakların ruhsat verilerinin kaydı,
- Kayıt edilen ocakların coğrafi durum verilerinin kaydı,
- Kayıt edilen ocakların üretim verilerinin kaydı,
- Kayıt edilen ocakların ekipman verilerinin kaydı,
- Kayıt edilen ocakların istihdam verilerinin kaydı,
- Kayıt edilen ocakların patlatma verilerinin kaydı,
- Kayıt edilen ocakların rezerv verilerinin kaydı,
- Yapılan kayıtların değiştirilerek güncellenmesi,
- Ocak kaydının silinmesi,
- Firma kaydının silinmesi.

## **3.4.** İ**stanbul Bölgesi Ta**ş**ocakları Bilgi Sisteminin Tasarımı**

İstanbul Bölgesi Taşocakları Sistemi oluşturulurken elde edilen veriler analiz edilerek oluşturulan veritabanı ile sayısal harita arasında ilişkiler tasarlanması hedeflenmiştir. Bu işlem gerçekleştirilirken ArcINFO yazılımı kullanılmıştır.

İstanbul bölgesi il sınırı ve ilçe sınırını içeren grafik veriler üzerine ocakların bulunduğu bölgelerin yer aldığı tabaka oluşturulmuş ve bu tabaka üzerine bölgeler çizilmiştir. Daha sonra bu bölgelerde yer alan ocakları çizebilmek için ocak tabakası oluşturulmuş, bu tabaka üzerine de ocaklar çizilmiştir. Hazırlanan sayısal harita Şekil 3'te görülebilmektedir.

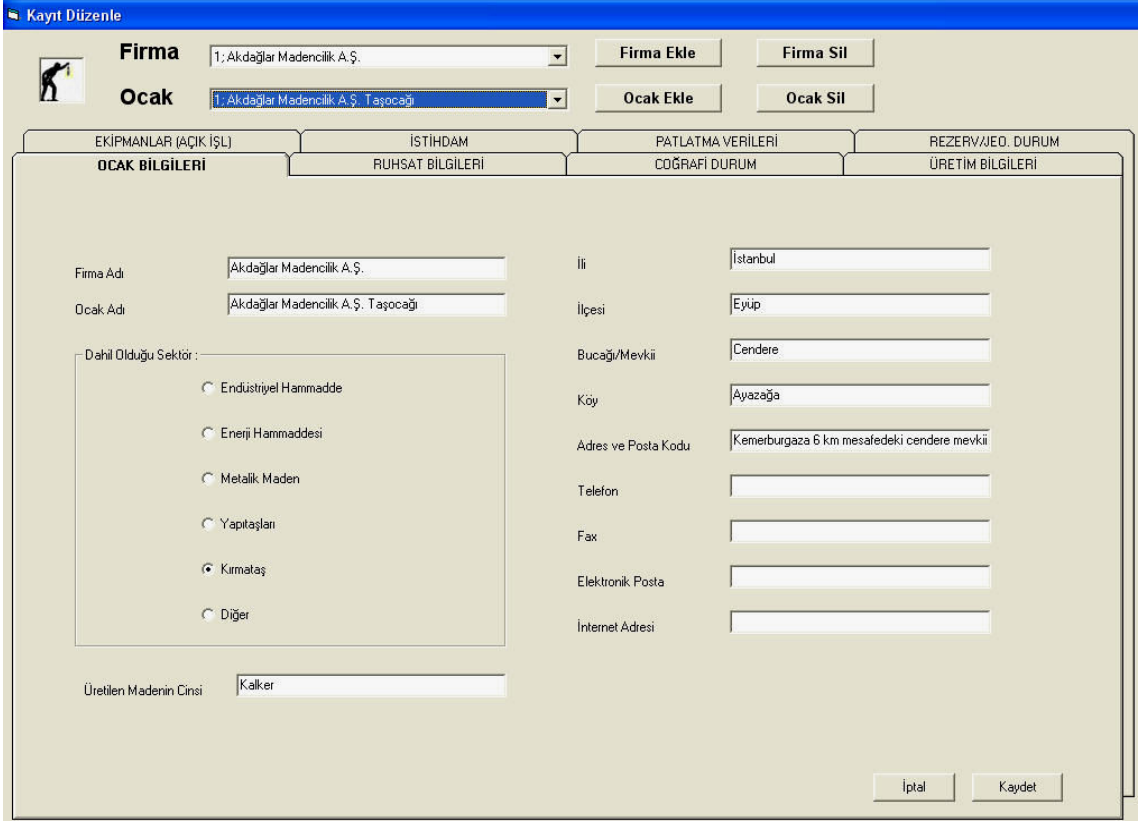

Ş**ekil 2:** Veri Giriş Arayüzü **Data Input Interface** 

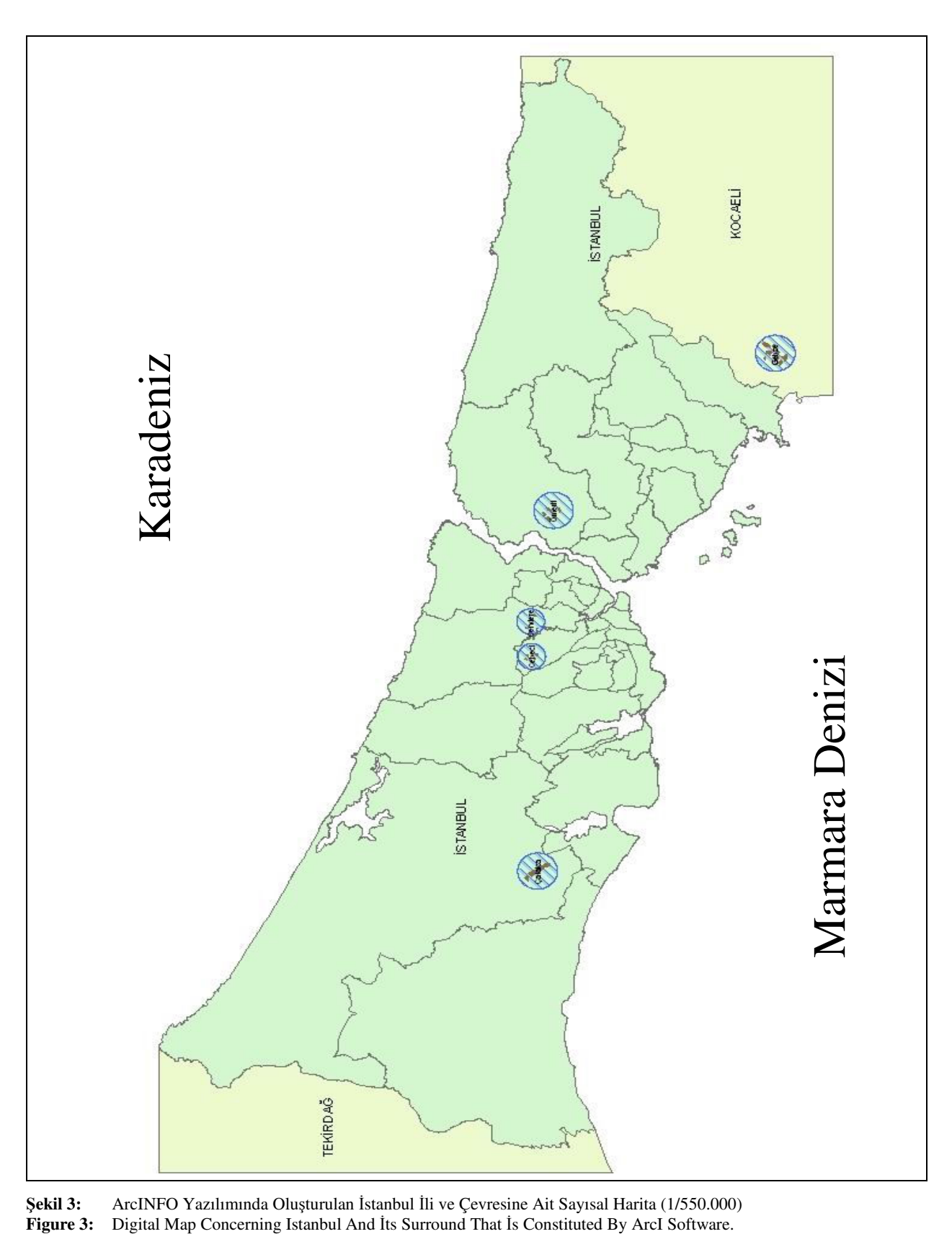

Ş**ekil 3:** ArcINFO Yazılımında Oluşturulan İstanbul İli ve Çevresine Ait Sayısal Harita (1/550.000)

Sayısal harita üzerinde "il" (il sınırları), "ilce" (ilçe sınırları), "bolge" (taşocaklarının bulunduğu bölgeler) ve "ocak" (ocaklar) tabakaları oluşturulmuştur. Ocak tabakası ile daha önceden hazırlanan veritabanı arasında ilişki kurulmuştur. Oluşturulan bu ilişki bilgi sistemini bir bütün haline getirilmesini sağlayan önemli bir işlemdir. Bu ilişki sağlanırken, veritabanına giriş yapılan ocaklar ile sayısal harita üzerinde olan ocak tabakası üzerinde oluşturulan ocak alanları arasında ilişki kurulur. ArcGIS yazılımında ocak tabakasında oluşan veri tabanına yeni sütun eklenmiş olup (id), her ocağın ait olduğu ocak no'su bu sütuna girilmiştir.

Veri giriş işleminin tamamlanmasının ardından, ilişki kurulabilecek altyapı hazırlanmış hale gelmiş olmaktadır. Daha sonra ocak tabakasında "Join" işlemi gerçekleştirilmiştir. "Join" işlemi yapılırken ekrana gelen üç seçenekten birincisinde; sayısal haritada oluşturulmuş olan tabloda ilişki kurulacak veri sütunu gösterilir, ikincisinde; veritabanında ilişki kurulacak tablo seçilir, üçüncüsünde ise; veritabanında seçilen tablodan ilişki kurulacak sütun seçilir ve işlem tamamlanır (Şekil4).

"Join" işlemi tamamlandıktan sonra ArcINFO "identify" aracı kullanılarak seçilecek ocağa ait kurulan ilişki tablodaki bilgiler "identify result" penceresinde görülecektir. "Identify" seçildiği zaman "identify result" penceresi açılır ve grafikten seçilecek alan hakkında bilgiler bu pencerede görülür. Bu işlem sayesinde seçilen ocak hakkında veritabanında oluşturulan tablodaki veriler anında ekrana gelecektir. Bu işlem Şekil 5'te gösterilmiştir.

İlişki kurulacak diğer tablolarda da aynı işlemler uygulanmış veya farklı başlık altında görülmesi amacıyla "relate" işlemi gerçekleştirilmiştir. Bu işlem yapılırken, birinci adım; sayısal haritada oluşturulan tablodan ilişki kurulacak sütun, ikinci adım; veritabanında ilişki kuracak diğer tablo, üçüncü adımda ise; veritabanında seçilen tabloda ilişki kurulacak sütun seçilmiş ve dördüncü adımda ise kuracak ilişkinin adı yazılarak "identify" bölümünde bu başlık altında görülmesi sağlanmıştır. Söz konusu işlemler Şekil 6'da gösterilmektedir.

tamamlandıktan sonra "identify" komutu ile seçilen ocak hakkında bilgilere ulaşılabilmektedir.<br>Ayrıca, bölge

Ayrıca, bölge tabakasında seçilecek "hyperlink" komutu ile, ilgili bölgeye ait uydu fotoğrafı ilişkilendirilerek bölgenin fotoğrafının görüntülenebilmesi sağlanmış böylece bu araç seçilip bölge üzerine getirilmesiyle, seçilen bölgenin fotoğrafı görüntülenmiştir.

## **4. TARTI**Ş**MA VE SONUÇ**

Çalışma kapsamında İstanbul İli ve çevresinde yer alan taşocakları envanterleri araştırılmış ve bu taşocaklarına ait veriler elde edilmiştir. Söz konusu bu veriler ile veritabanı düzeni içerisinde tablolar halinde saklanabilen bir altyapı oluşturulmuştur.

Bu altyapı oluşturulurken veriler arasındaki ilişkiler göz önünde bulundurularak kurgu yapılmış, bu verilerin veritabanına girişlerinin kolaylaştırılması için yazılım geliştirilmiştir.

Nitelik veriler toplanıldıktan sonra grafik veriler elde edilmiştir. Bu veriler; İstanbul ili ve çevre illerin, il sınırlarını belirten sayısal harita ve İstanbul ilçe sınırlarının sayısal haritasından oluşmaktadır. Haritalar üzerinde ocakların yer aldığı bölgeler belirtilerek ocaklar sahaları üzerine işlenmiştir. Bu haritaların güncellenmesi de son derece kolaydır ayrıca çeşitli kriterlere uyum sağlayabilmekte, istenilen ölçek ve boyutta kağıda basılabilmekte, sayısal ortamda sunum yapılabilmektedir.

Coğrafi Bilgi Sistemlerini oluşturulabilecek başka sistemlerden ayırt eden bir özelliği de grafik verilerin belirli bir koordinat sistemi üzerinde yer almasıdır. Bu ortamda belirtilen her noktanın uzayda yeri bellidir ve tekrar tariflerinin yapılmasına gerek kalmamaktadır.

Elde edilen grafik ve grafiğe ait nitelik verilerin elde edilmesinden sonra grafik veride bulunan ocak ile veri tabanında bulunan veriler arasında ilişki kurulması sonucu harita üzerinde seçilen ocak hakkında detaylı bilgilere çok hızlı bir şekilde ulaşılabilmekte, bu bilgiler sorgulanabilmekte ve analiz edilebilmektedir.

Bu çalışma sonucunda madencilik faaliyeti gösteren firma ve ocaklara ait dağınık veriler, düzen içerisine oturtulmuş ve CBS ortamında sayısal haritalarla ilişkilendirilerek kullanıcılara çok büyük kolaylıklar sağladığı gibi sayısal ortamda olması sebebiyle bu bilgilere erişilebilirliği kolaylaştırmıştır. Bu bilgilere ulaşılması sonucunda madencilik alanında daha rahat ve kolay bir biçimde istatistikler oluşturulabilmekte, istatistiklerden yararlanılarak seçimler yapılabilmekte, edinilen bilgiler üzerinde yorumlar yapılarak kararlar verilebilmektedir.

Yapılan çalışmalar gelecek dönemlerde detaylı hale getirilerek veri dağarcığı genişletilebilir, madenciliğin geneline hitap edecek şekilde sayısal haritalarda üç tasarımlar gerçekleştirilerek görsel zenginlik oluşturulabilir ve daha kapsamlı araçlar kullanılarak veritabanı yönetim sistemleri geliştirilebilir ve veri güvenliği sağlanabilir.

Bu çalışmada hedeflenen sonuçlardan bir diğeri de; bu çalışmadan yola çıkılarak üretilen sonuçların genişletilmesi böylece madencilik alanında daha geniş CBS tasarımı yapılması ve belirli niteliklere bağlanması ayrıca bu düşünce doğrultusunda Maden Bilgi Sistemi kurulmasıdır.

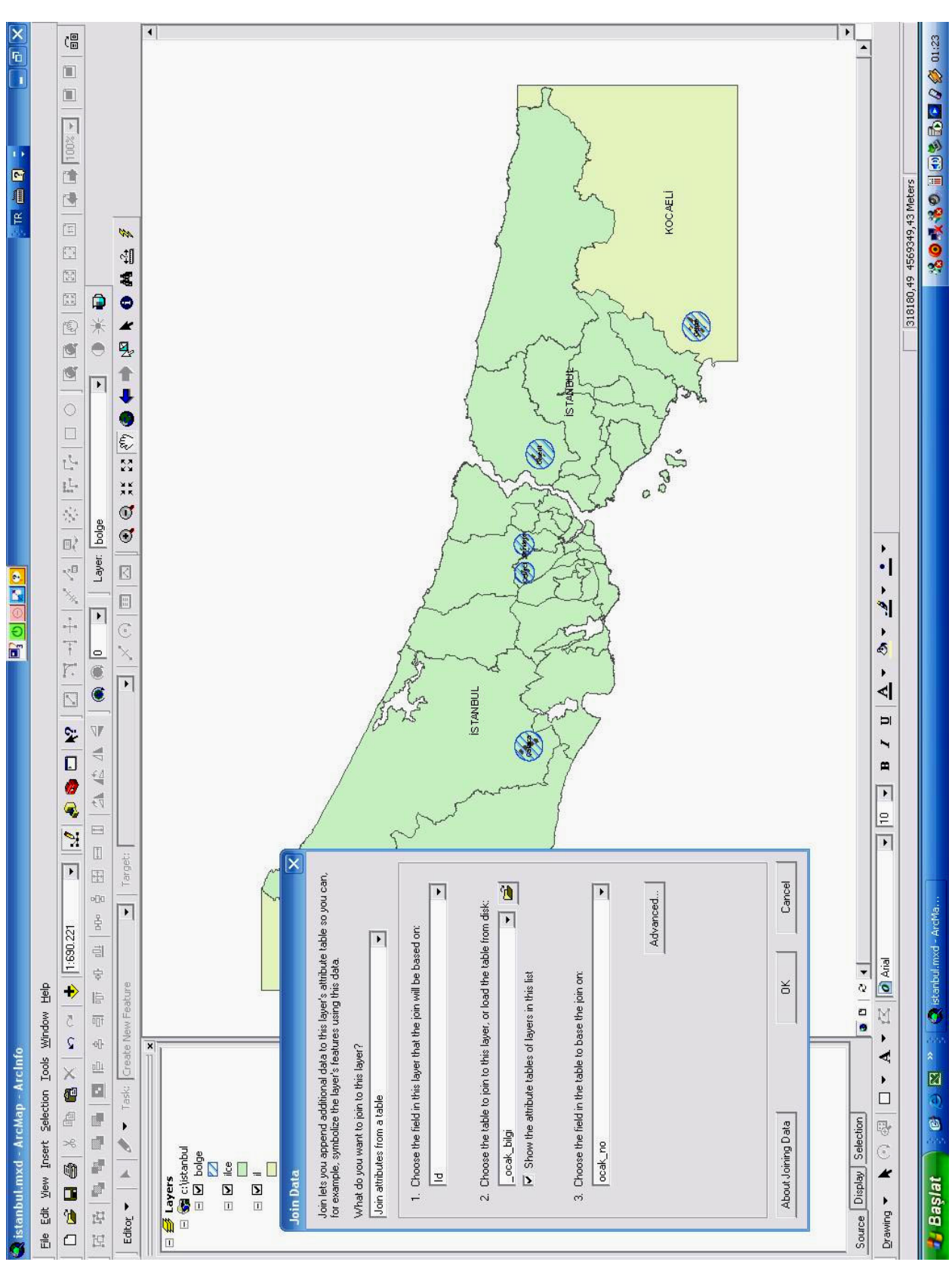

Ş**ekil 4:** "Join" İşleminin Yapıldığı ArcINFO Penceresi **Figure 4:** "Join" Command at ArcINFO Software

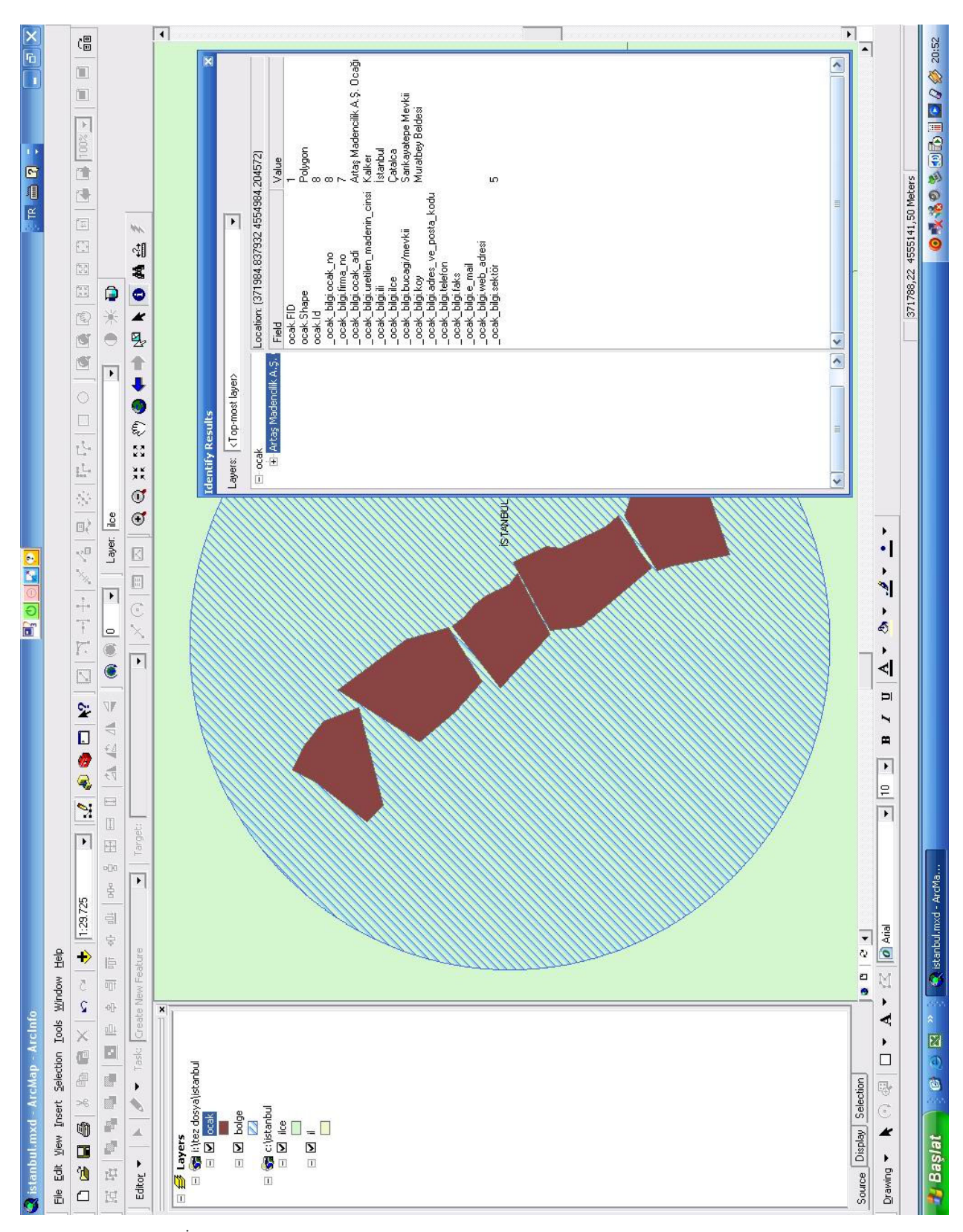

# Ş**ekil 5:** "Identify" İle Ocak Bilgilerinin Görüntülenmesi. Process of Visualization of Quarry Data at "Identify" Command

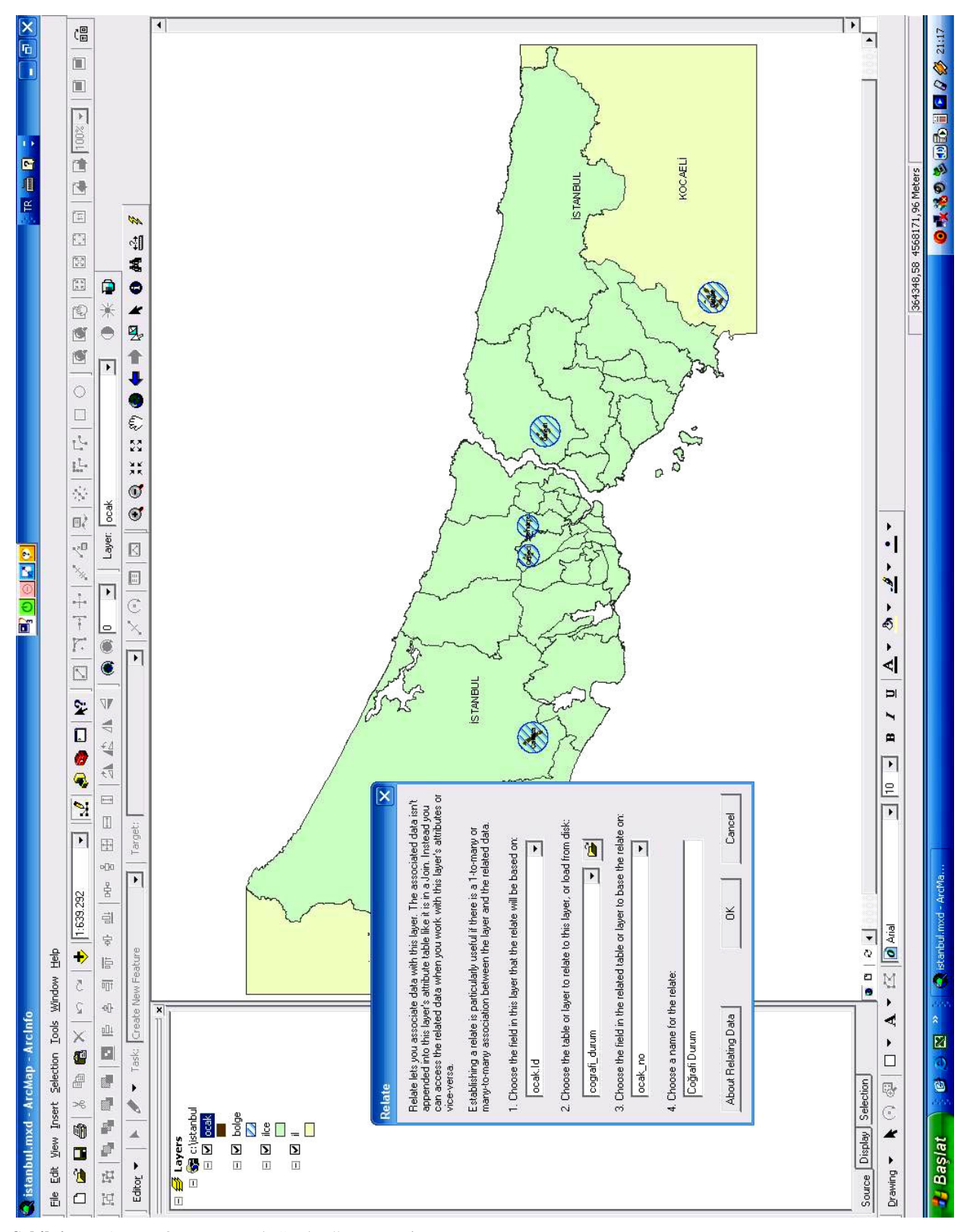

Sekil 6: ArcINFO Programında "Relate" Penceresi<br>Figure 6: "Relate" Command at ArcINFO Software **Figure 6:** "Relate" Command at ArcINFO Software

#### **SUMMARY**

In this study, the evaluation and management of the data of quarries in Istanbul region has been realized by means of the Geographic Information Systems (GIS). The quarries in Istanbul region were investigated. Information about GIS has been researched for understanding its structure, and information system for these quarries is built by obtained data. Istanbul region has divided into areas, and quarries in these areas were studied separately. Research process including information of the license, employee, reserve, production methods, capacity of production, machines used at quarries.

Knowledge is obtained about information systems what they are. Previous studies, database management systems, software used to form digital map and software for using related to graphic and non – graphic data are investigated.

As a result, a database was planed for using in mining with obtained data and an interface in MS Visual Basic was formed for inputting data to database easily. On the digital map belong to Istanbul region quarries were related with database and information system was constituted for Quarries in Istanbul region

## **KATKI BEL**İ**RTME**

Bu çalışmada sayısal haritaların elde edilmesine yardımcı olan İstanbul Büyükşehir Belediyesine ve bilgilerini paylaşan taşocakları sahiplerine katkılarından dolayı teşekkür ederiz.

## **DE**Ğİ**N**İ**LEN BELGELER**

- **Antenucci, J.C., Kevany, M.J., Archer, H., Brown, K., Croswll, P.L., 1991,** Geographic Information Systems.
- **Aronoff, S., 1993,** Geographic Information Systems: A Management Perspective, WDL Publications-Ottawa, Canada.
- **Bozyazı Daylan, E.G., 2002,** İstanbul'da Coğrafi Bilgi Sistemleri İle Hava Kalitesinin İncelenmesi, Doktora, FBE İstanbul Teknik Üniversitesi.
- **Do**ğ**an, T., Karado**ğ**an, A., Kahriman, A., Durdu,** İ**., Akkaya, U. G., 2003,** İstanbul İli ve Çevresinde Buluna Kırmataş Ocaklarına Genel Bir Bakış, 3. Ulusal Kırmataş Sempozyumu, TMMOB Maden Mühendisleri Odası İstanbul Şubesi, TMMOB Jeoloji Mühendisleri Odası İstanbul Şubesi, Türkiye Çimento Müstahsilleri Derneği, Türkiye Hazır Beton Birliği, Agrega Üreticileri Birliği, İstanbul.
- **Güzel, G., 1997,** Türkiye Koşullarında CBS/KBS Oluşturulabilmesi İçin Yazılım Araştırması ve Tasarımı, Doktora, FBE Yıldız Teknik Üniversitesi.
- **Kahriman, A., 1993,** Maden İşletme Projeleri Hazırlama ve Değerlendirme, Cumhuriyet Üniversitesi, Sivas.
- **Maguıre, D., Goodchıld, M.F., Wrhınd, D.,** 1993 Geographical Information Systems, Volume1, Principles.
- **Ta**ş**kın, C., 1996,** Türkiye Çimento Hammadde Kaynakları, Türkiye Çimento Müstahsilleri Birliği, İstanbul.
- **Tokgöz, N., 1996,** İstanbul İli Kırmataş Ocaklarının Genel Etüdü,İstanbul Üniversitesi.
- **Uça, Z.D., 2002,** Veritabanı Teknolojisi İle Kent Bilgi Sistemleri Tasarımı, Yüksek Lisans, FBE İstanbul Teknik Üniversitesi.
- **Ülger, N.E., 1995,** Bir Veri Tabanı Üzerinde Tutulmuş Yersel (Arazi) Bilgi Sisteminin Oluşturulması, Proje No: EEEAG-18, TÜBİTAK.
- **Ülger, N.E.,** 2002, Yersel Bilgi Sistemleri, İ.Ü. Mühendislik Fakültesi Yerbilimleri Dergisi, Cilt: 15 (2), 2002, pp. 45-53, İstanbul.
- **Yomralıo**ğ**lu, F., 1999,** Coğrafi Bilgi Sistemi İle Kampüs Bilgi Sistemi Tasarımı, Yüksek Lisans, FBE Karadeniz Teknik Üniversitesi.

**Yayına Geli**ş *- Received* **:** 23.12.2005 **Yayına Kabul -** *Accepted* **:** 20.06.2006